Documentation valable sur AbulÉdu Pro 1.6 et Horizon avec accès SUDO

# **Configuration du serveur de mail**

Pour l'instant c'est une spécificité de wanadoo/orange mais ça risque de se généraliser.

### **/etc/mailname**

Mettre dans ce fichier le nom .dip.abuledu.net de ce serveur

### **named.conf ou named.conf.options**

Mettre les DNS du fournisseur d'accès comme forwarders, par exemple pour wanadoo:

forwarders {80.10.246.130; 80.10.246.3;};

Grâce à ça, et une fois le serveur DNS relancé, la résolution de smtp.wanadoo.fr sera faite vers un serveur SMTP de wanadoo qui accepte les mails sortants. Si vous n'utilisez pas les DNS de wanadoo, smtp.wanadoo.fr pointe vers des serveurs qui acceptent uniquement des mails en réception.

# **/etc/postfix/main.cf**

Voici la configuration à modifier dans ce fichier:

```
myhostname = le nom en .dip.abuledu.net de ce serveur
myorigin = $myhostnamemydestination = $myhostname, localhost.$mydomain, localhost,
                 $myhostname.$mydomain, servecole, servecole.abuledu
relayhost = smtp.wanadoo.fr
```
# **Vérifications**

Relancez bind et postfix.

Vérifiez ensuite à l'aide des commandes suivantes que les mails marchent bien (en regardant dans mail.log le résultat des commandes mail):

```
tail -f /var/log/mail.log
mail votre@adresse < /etc/issue
mail adresse.locale@servecole < /etc/issue
```
Last update: 2007/06/21 11:46 abuledu:administrateur:configuration\_du\_serveur\_de\_mail https://docs.abuledu.org/abuledu/administrateur/configuration\_du\_serveur\_de\_mail?rev=1182419201

From: <https://docs.abuledu.org/> - **La documentation d'AbulÉdu**

Permanent link: **[https://docs.abuledu.org/abuledu/administrateur/configuration\\_du\\_serveur\\_de\\_mail?rev=1182419201](https://docs.abuledu.org/abuledu/administrateur/configuration_du_serveur_de_mail?rev=1182419201)**

Last update: **2007/06/21 11:46**

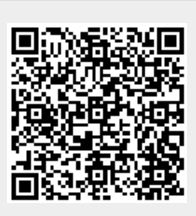